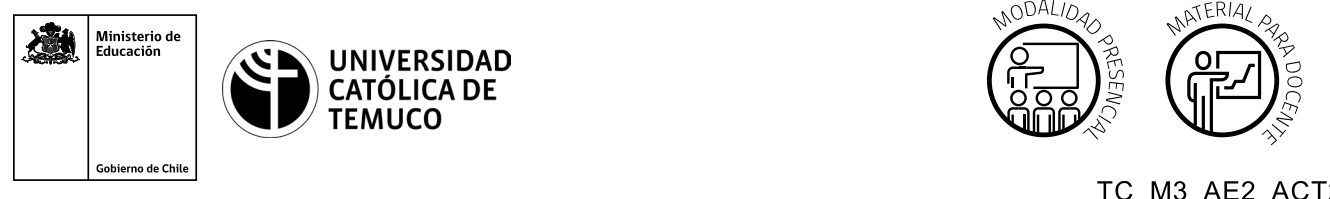

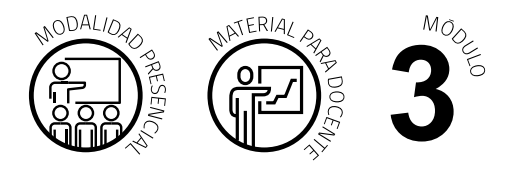

TC\_M3\_AE2\_ACT2 DURACIÓN: 16 HORAS

# **Actividad de Aprendizaje**

## **NOMBRE DEL MÓDULO**

Instalación y configuración de redes.

## **NOMBRE DE LA ACTIVIDAD DE APRENDIZAJE**

Configuración del sistema operativo de un router y sus interfaces (Modalidad Presencial).

## **APRENDIZAJES ESPERADOS**

**3.2** Configura un router utilizando comandos básicos del sistema operativo de red para su correcto funcionamiento, estableciendo comunicación con otras redes y equipos terminales de telecomunicaciones, permitiendo la conectividad, según los manuales técnicos y requerimientos del proyecto.

## **CRITERIOS DE EVALUACIÓN**

**3.2.3** Configura los parámetros básicos del sistema operativo de un router y de sus interfaces, para tener una correcta comunicación en la red, según manuales técnicos del fabricante.

**3.2.4** Aplica parámetros básicos de seguridad de conexión a un router, estableciendo comunicación remota segura al dispositivo, dando cumplimiento con los parámetros de seguridad establecidos en el proyecto.

# **OBJETIVOS DE APRENDIZAJE GENÉRICOS**

**A -** Comunicarse oralmente y por escrito con claridad, utilizando registros de habla y de escritura pertinentes a la situación laboral y a la relación con los interlocutores.

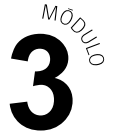

- **B -** Leer y utilizar distintos tipos de textos relacionados con el trabajo, tales como especificaciones técnicas, normativas diversas, legislación laboral, así como noticias y artículos que enriquezcan su experiencia laboral.
- **C -** Realizar las tareas de manera prolija, cumpliendo plazos establecidos y estándares de calidad, y buscando alternativas y soluciones cuando se presentan problemas pertinentes a las funciones desempeñadas.
- **D -** Trabajar eficazmente en equipo, coordinando acciones con otros in situ o a distancia, solicitando y prestando cooperación para el buen cumplimiento de sus tareas habituales o emergentes.
- **E -** Tratar con respeto a subordinados, superiores, colegas, clientes, personas con discapacidades, sin hacer distinciones de género, de clase social, de etnias u otras.
- **H -** Manejar tecnologías de la información y comunicación para obtener y procesar información pertinente al trabajo, así como para comunicar resultados, instrucciones e ideas.

# METODOLOGÍA SELECCIONADA

**Demostración guiada.**

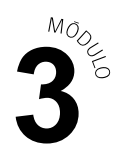

# **Competencias Desagregadas**

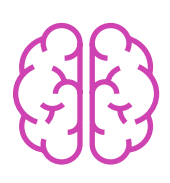

# **CONOCIMIENTOS**

- Conocimiento de comandos básicos del sistema operativo de un router.
- Conocimiento de comandos básicos de las interfaces de los dispositivos de red.
- Conocimiento de comandos básicos para habilitar el acceso remoto a un router.
- **Analiza situaciones problemáticas.**

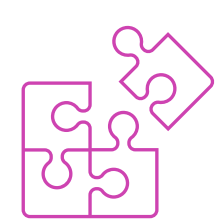

## **HABILIDADES**

- Configuración de comandos básicos de un router de acuerdo a los manuales técnicos del fabricante.
- Configuración de interfaces de los dispositivos de la red de acuerdo a ▶ los manuales técnicos del fabricante.
- ▶ Habilitación de acceso remoto a un router, de acuerdo a los parámetros de seguridad establecidos en el proyecto.
- Utilización correcta de manuales técnicos relacionados con el trabajo.
- Expresión oral y por escrito con claridad, con registros de habla y de escritura pertinentes a la situación.
- Manejo de tecnologías de la información y la comunicación para obtener y procesar información y comunicar resultados.
- Resolución de problemas.

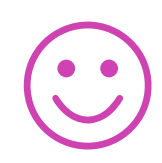

# **ACTITUDES**

- Coopera de manera eficaz, prolija y rigurosa en el trabajo en equipo.
- Cumple con la entrega de trabajos dentro de los plazos establecidos.
- Respeta a los demás y sus respectivos puntos de vistas.

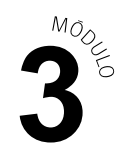

# **Descripción de Tareas y Recursos**

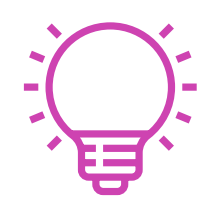

# PREPARACIÓN DE LA ACTIVIDAD

### **Docente:**

- Revisa todos los recursos de la actividad y, en caso de ser necesario, realiza las adecuaciones correspondientes, para estimular la generación de un ambiente de aprendizaje donde los y las estudiantes construyan colaborativamente una experiencia significativa y enriquecedora para su proceso de desarrollo personal y social.
- En caso de ser necesario, imprime materiales para el desarrollo de la actividad.
- Prepara el laboratorio con todos los requerimientos para la actividad (se sugiere el uso de un programa de simulación de redes como, por ejemplo, Cisco Packet Tracer u otro afín).

### **Recursos:**

- Presentación en PPT **"Configuración del sistema operativo de un router y de sus interfaces, para establecer una conexión remota segura"**.
- Actividad de Aprendizaje **"Configuración del sistema operativo de un router y sus interfaces"**.
- Actividad de Evaluación (material para docente) y su instrumento de evaluación (Rúbrica).
- Actividad de Evaluación **"Configurar el sistema operativo de un router para establecer una conexión remota**".
- Ticket de salida **"Configuración básica de un router y su conexión remota"**
- Infografía **"Configuración y Conexión de un router"**.
- Video de metodología **"Demostración guiada"**.

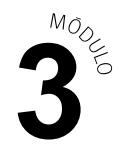

# EJECUCIÓN

### **Docente:**

- Promueve una atmósfera de respeto mutuo y empatía con la diversidad durante toda la clase.
- Comparte el Aprendizaje Esperado, los Criterios de Evaluación, los Objetivos de Aprendizaje de la Especialidad y los Objetivos de Aprendizaje Genéricos correspondientes, así como la metodología que va a usar a partir del video **"Demostración guiada"**.
- Expone los contenidos de la presentación y realiza diagnóstico de conocimientos previos con preguntas al inicio de la clase y contextualiza el aprendizaje con ejemplos vinculados al quehacer de la vida cotidiana y/o laboral.
- Explica la presentación en **PPT "Configuración del sistema operativo de un router y de sus interfaces, para establecer una conexión remota segura"** respondiendo dudas e inquietudes que aparezcan en el proceso.
- El o la docente debe realizar una demostración del proceso de la configuración de un equipo (router), demostrando y explicando paso a paso a través de método analítico, realizando todo el proceso y detallando sus etapas.
- Indica la formación de equipos de trabajo para la ejecución de la actividad.
- Comparte las instrucciones de la ejecución de la **Actividad de aprendizaje "Configuración del sistema operativo de un router y sus interfaces"** y entrega la Infografía "Configuración y Conexión de un router" como material de apoyo.
- Realiza seguimiento del trabajo de los y las estudiantes, retroalimentado a cada equipo en el proceso de desarrollo de la actividad.
- Comparte las indicaciones para realizar la **Actividad de evaluación "Configurar el sistema operativo de un router para establecer una conexión remota segura"** y verifica que los aspectos claves del trabajo se cumplan mediante la Rúbrica de evaluación.

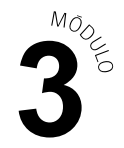

#### **Estudiantes:**

- Participan en la construcción colaborativa de una experiencia significativa y  $\blacktriangleright$ enriquecedora de su proceso de desarrollo personal y social, coadyuvando a una atmósfera de respeto mutuo y empatía con la diversidad.
- Escuchan con atención el Aprendizaje Esperado, los Criterios de Evaluación, los Objetivos de Aprendizaje de la Especialidad y los Objetivos de Aprendizaje Genéricos correspondientes, así como la metodología con la que van a trabajar.
- **Participan en las preguntas de diagnóstico de conocimientos previos** y ayudan a la contextualización del aprendizaje proponiendo ejemplos vinculados al quehacer de la vida cotidiana y/o laboral.
- Escuchan con atención la presentación de PPT e interactúan durante ésta para resolver sus dudas.
- **Prestan atención a la demostración del proceso de la configuración de un** equipo (router) que realiza el o la docente.
- Forman los equipos de trabajo según las indicaciones entregadas por el o la docente.
- Realizan la Actividad de aprendizaje "Configuración del sistema operativo de un router ", donde los y las estudiantes configuran el sistema operativo de un router y reciben la infografía como material de apoyo.
- Ejercitan el procedimiento hasta no cometer errores y logren el dominio de la destreza de configuración de un router. Durante el proceso, preguntan dudas que surjan.
- Realizan la Actividad de evaluación "Configurar el sistema operativo de un router para establecer una conexión remota" y son evaluados mediante Rúbrica.

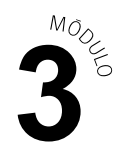

#### **Docente:**

CIERRE

Genera el cierre de la actividad, realizando un plenario a partir de s. las preguntas del **Ticket de salida "Configuración básica de un router y su conexión remota"**.

### **Estudiantes:**

**Participan del plenario compartiendo sus impresiones de la actividad y** respondiendo las preguntas generadas por el o la docente provenientes del Ticket de salida y las que surjan de ellos. A su vez, reflexionan sobre su desempeño (fortalezas y debilidades) y como podrían mejorarlo.

# **Información complementaria**

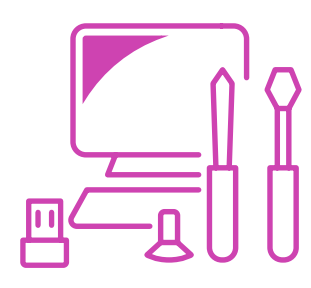

### **EQUIPAMIENTO Y MOBILIARIO (DECRETO 240)**

Laboratorio con PC con acceso a internet, router, switch y cables de consola en caso de tener equipos físicos.

## **ESTRATEGIA DE ALTERNANCIA**

Certificación a estudiantes.

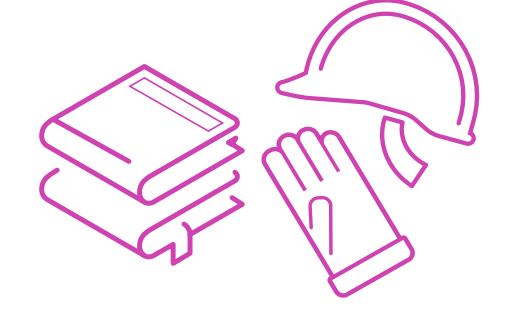